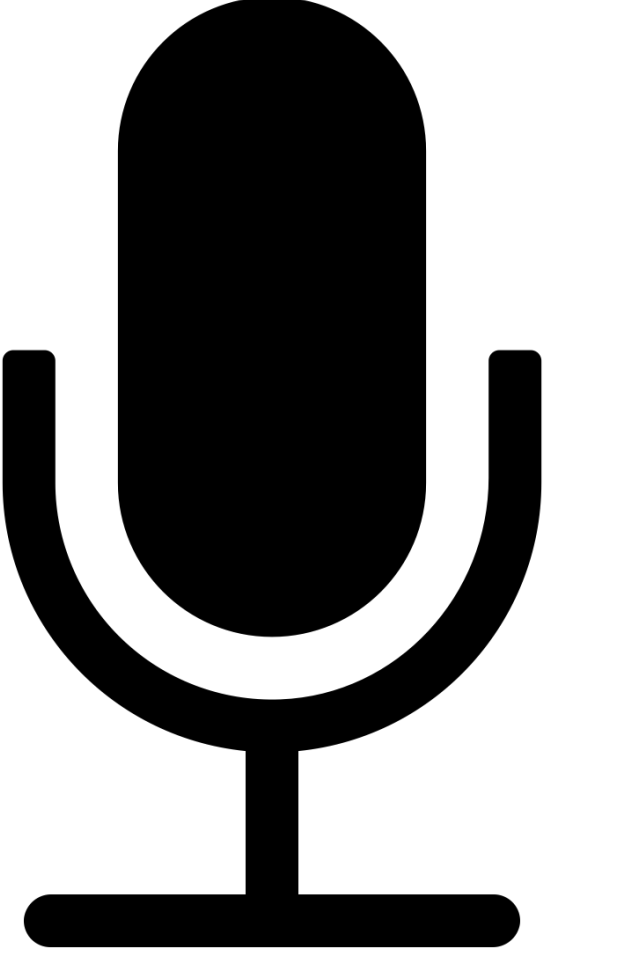

#### Podcasts erstellen

Future Learning Lab der PH Wien Wien, Österreich 09.01.2019

#### Alles über Podcasts

iPod + Broadcasting = Podcasts

- Derzeit ca. 550.000 Podcasts weltweit
- Hören was ich möchte wann ich möchte
- Radio on Demand

Im Unterricht können Schülerinnen und Schüler Lerninhalte mittels Podcasts erarbeiten, über sie reflektieren und dokumentieren.

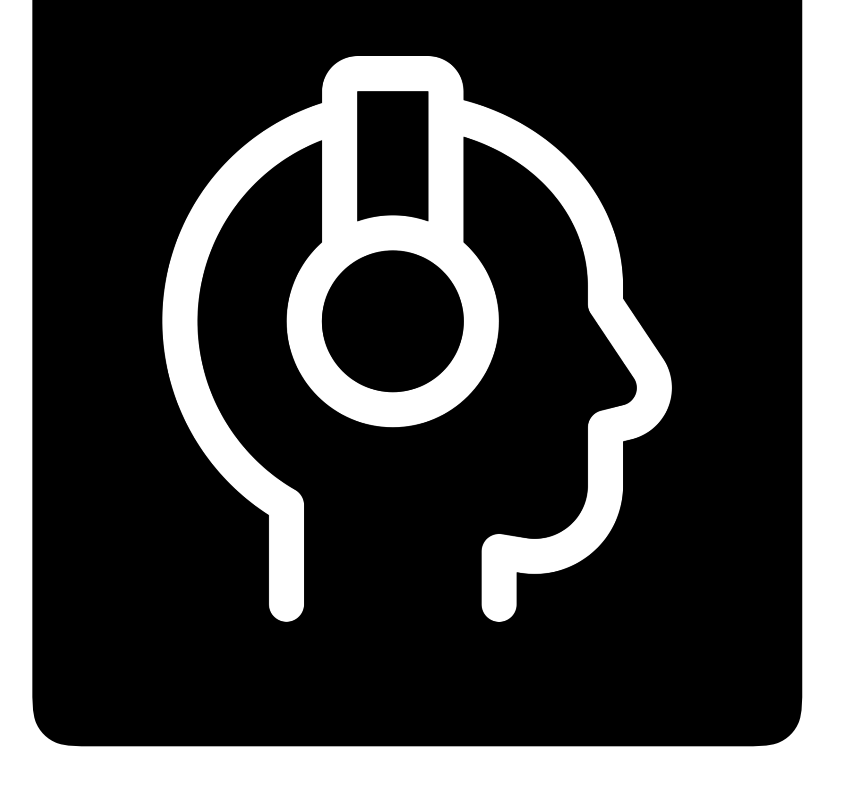

## Beispiele im Browser

Écoute Podcast <http://ecoute.radio.at>

Adesso Italienisch Podcast <http://adesso.radio.at>

Lernen lernen lernen <https://www.podcast.de/podcast/616346/>

Podcasts in English <https://www.podcastsinenglish.com/index.shtml>

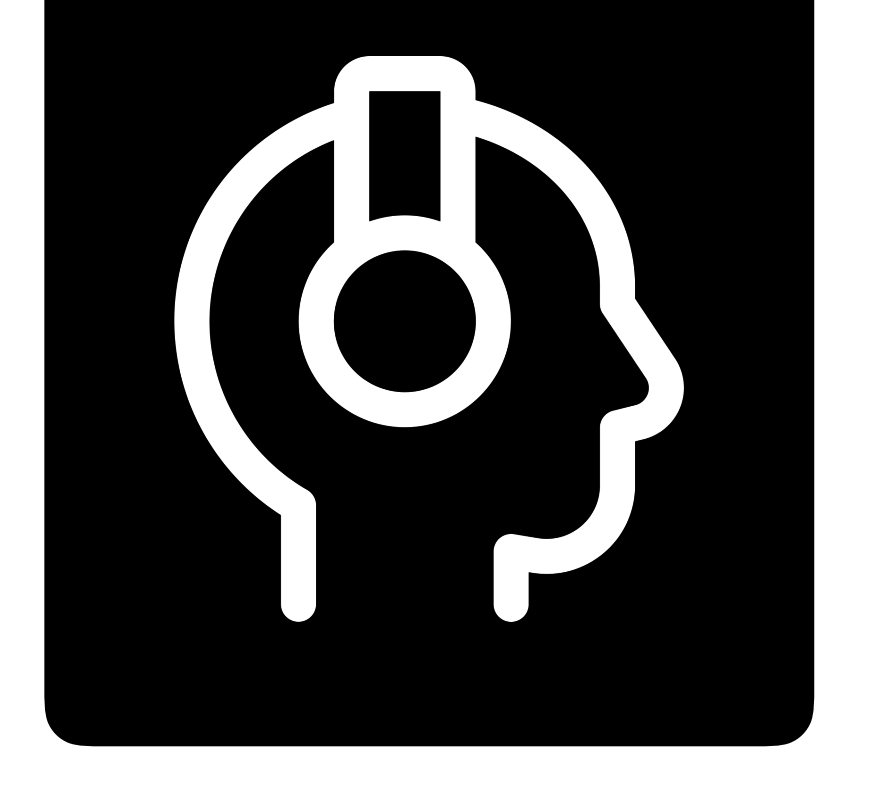

#### Im Unterricht

Windows - Audacity, Powerpoint macOs/iOS – Garageband, Keynote, Anchor

Audiofunktion am Handy oder Tablet – einbetten in LMS

Oder Audio mit Padlet aufnehmen

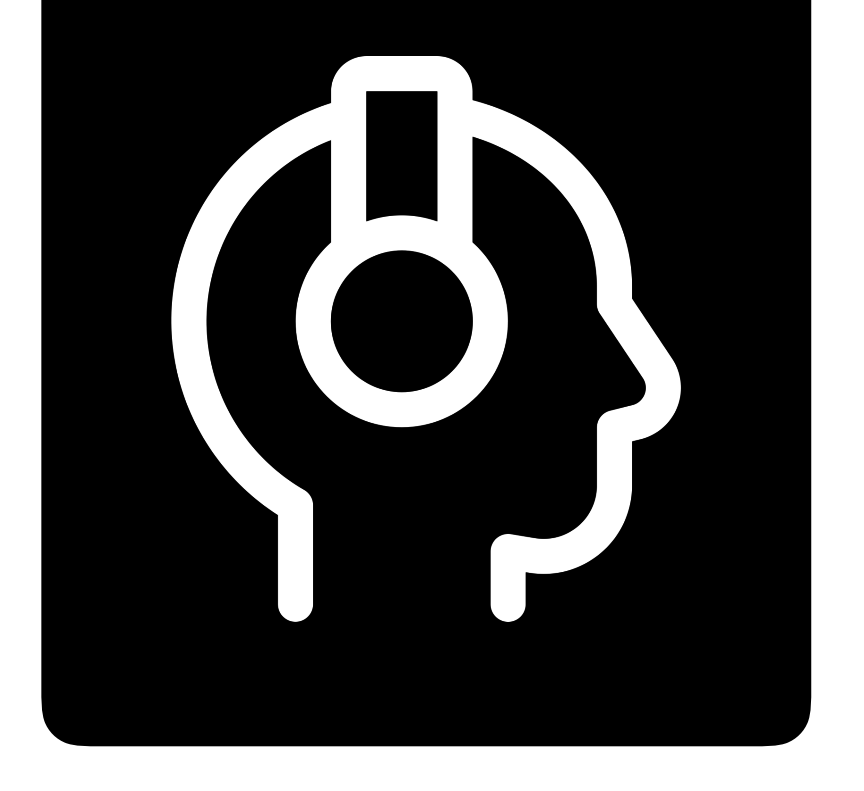

# Anchor (iOS)

#### $\blacktriangleleft$  Twitter 17:28  $Q$ C  $q$  100% Aufnehmen  $★$  16.12.2018 Folge wechseln Nimm deine Stimme oder Geräusche aus deiner  $\equiv$  Neu ordnen Mit Freunden aufnehmen  $\mathbf{\Omega}$ 16. Dez. 2018, 5:27 PM  $0.001$ **Bibliothek** 00:17 ٦ Alle Audioaufnahmen, die du bisher bei Anchor erstellt oder hochgeladen hast Keep adding segments to finish this episode. When you're Sprachnachrichten  $\bullet$ Q done, tap the Publish button! ě Geräusche Songs Л Songs in voller Länge aus Spotify und Apple Music<br>hinzufügen (nur für Anchor)  $\overline{\mathbf{\varphi}}$ Erstellen 1 **O** Vorschau Publish

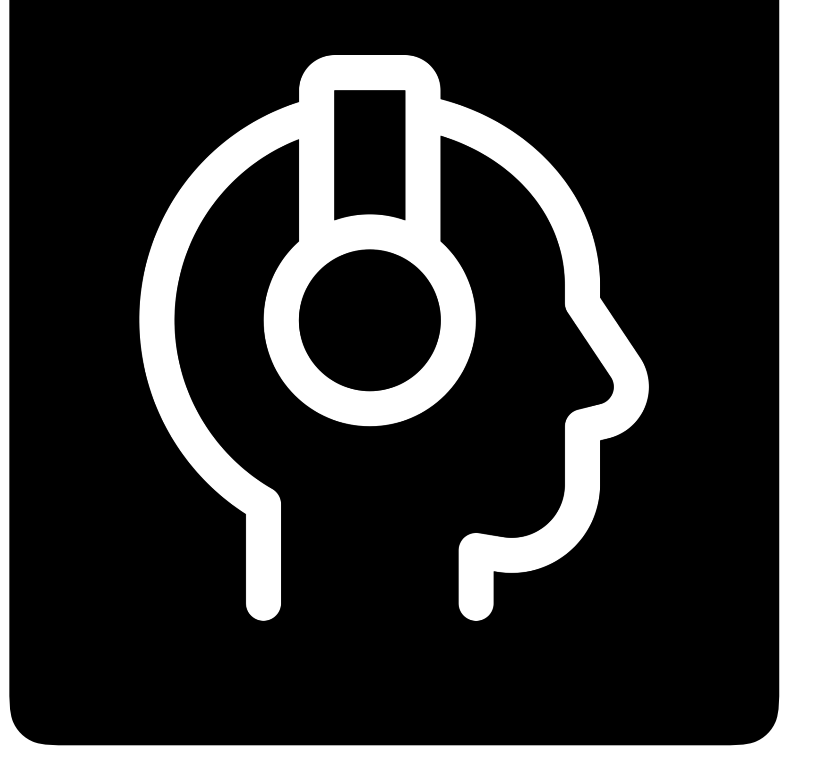

# Garageband (iOS)

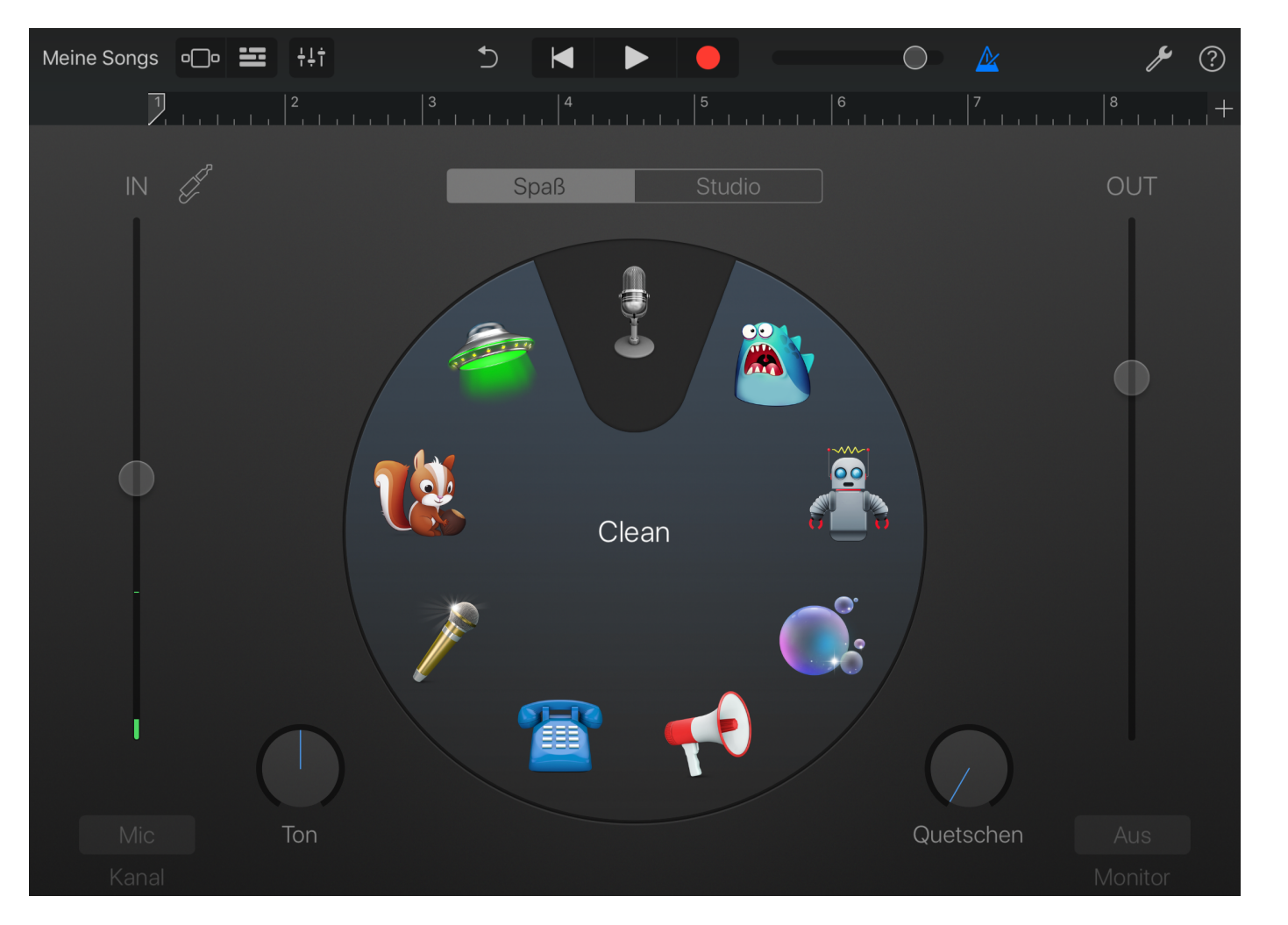

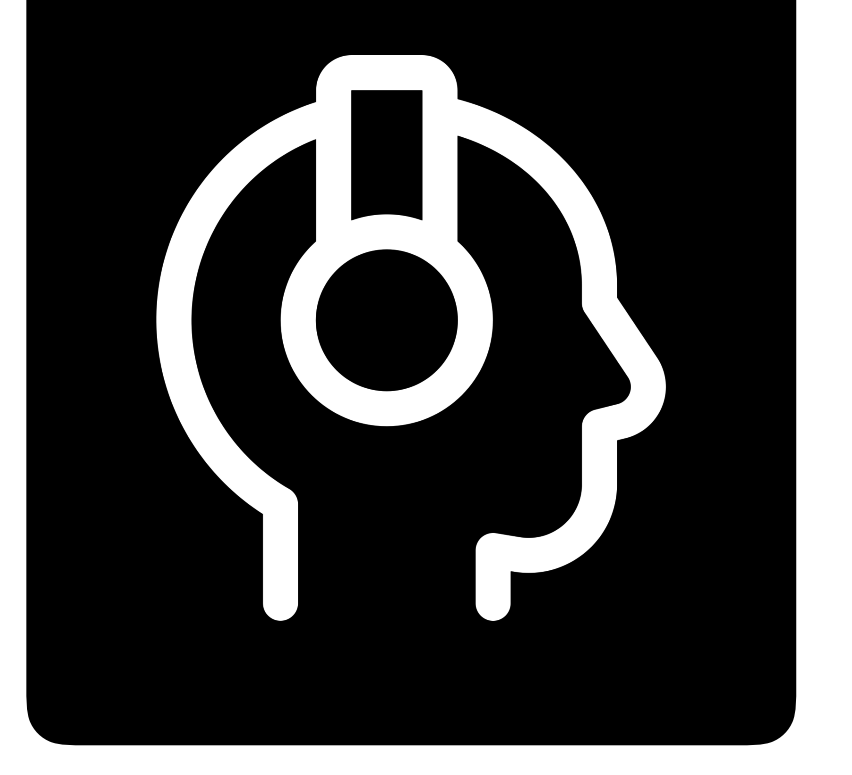

#### Spaßstimmen

## Spreaker (Browser)

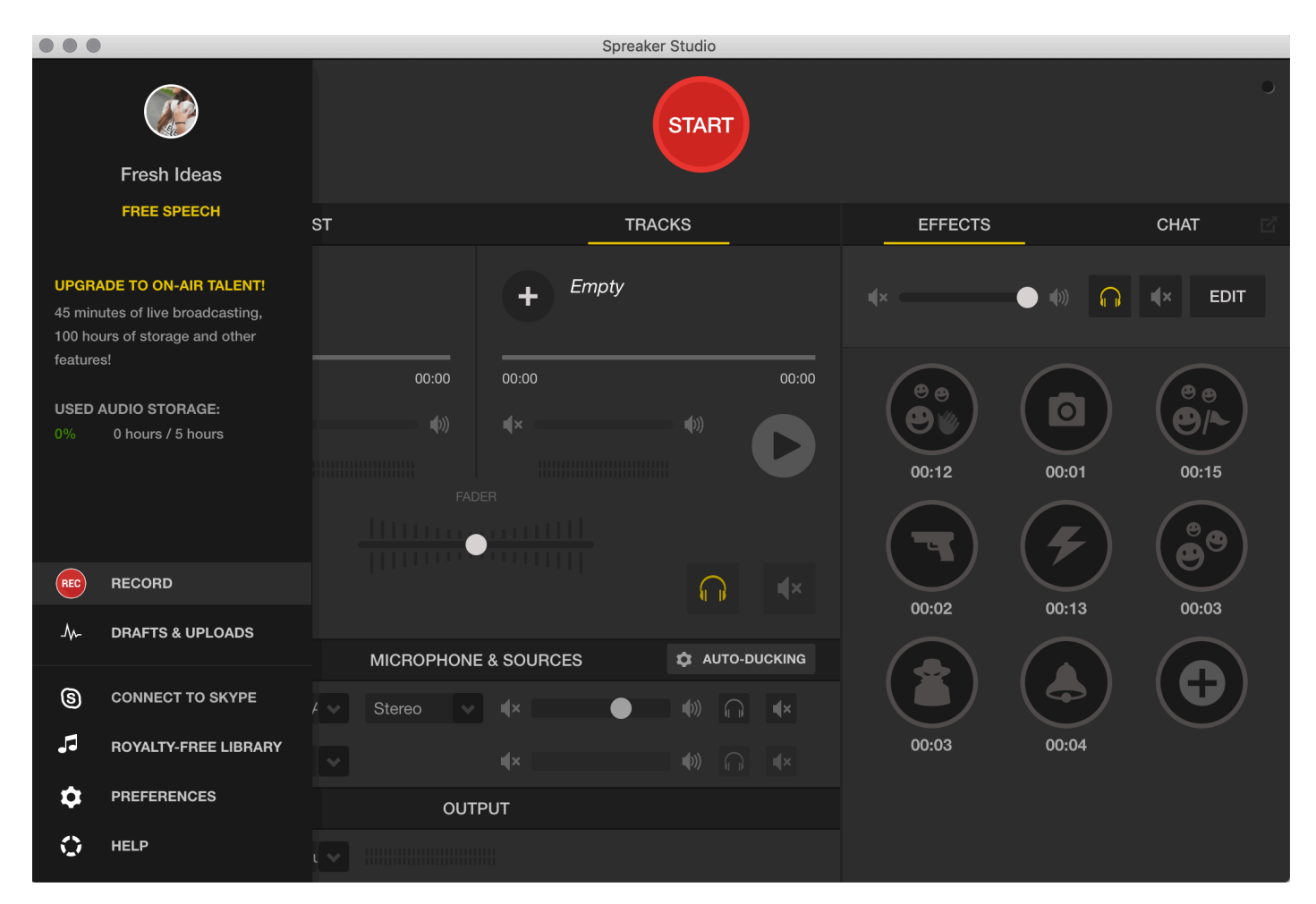

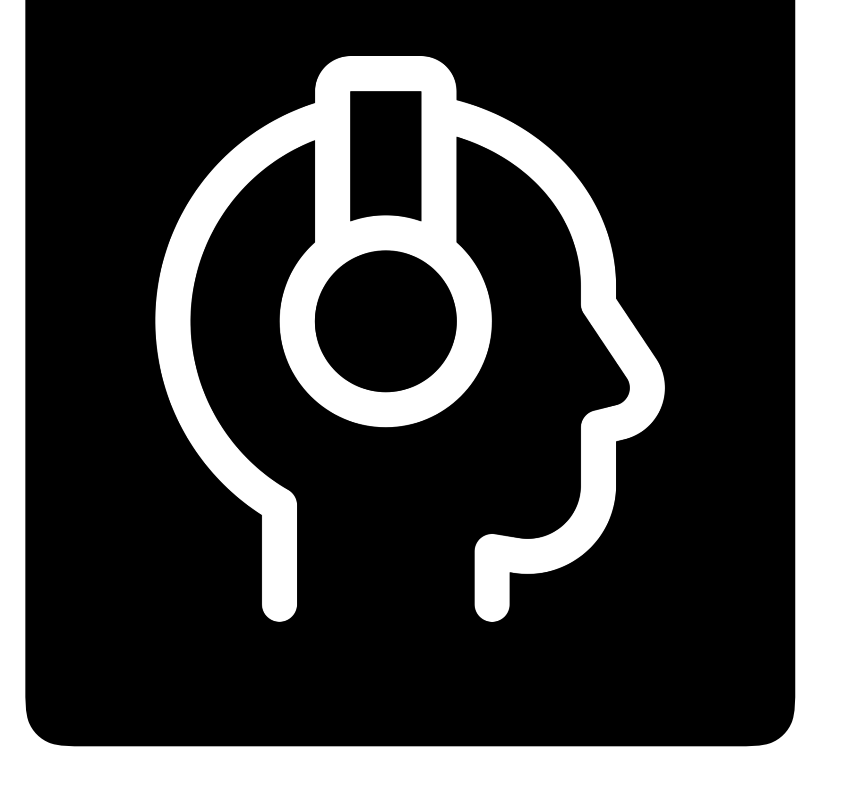

## Audacity (Windows)

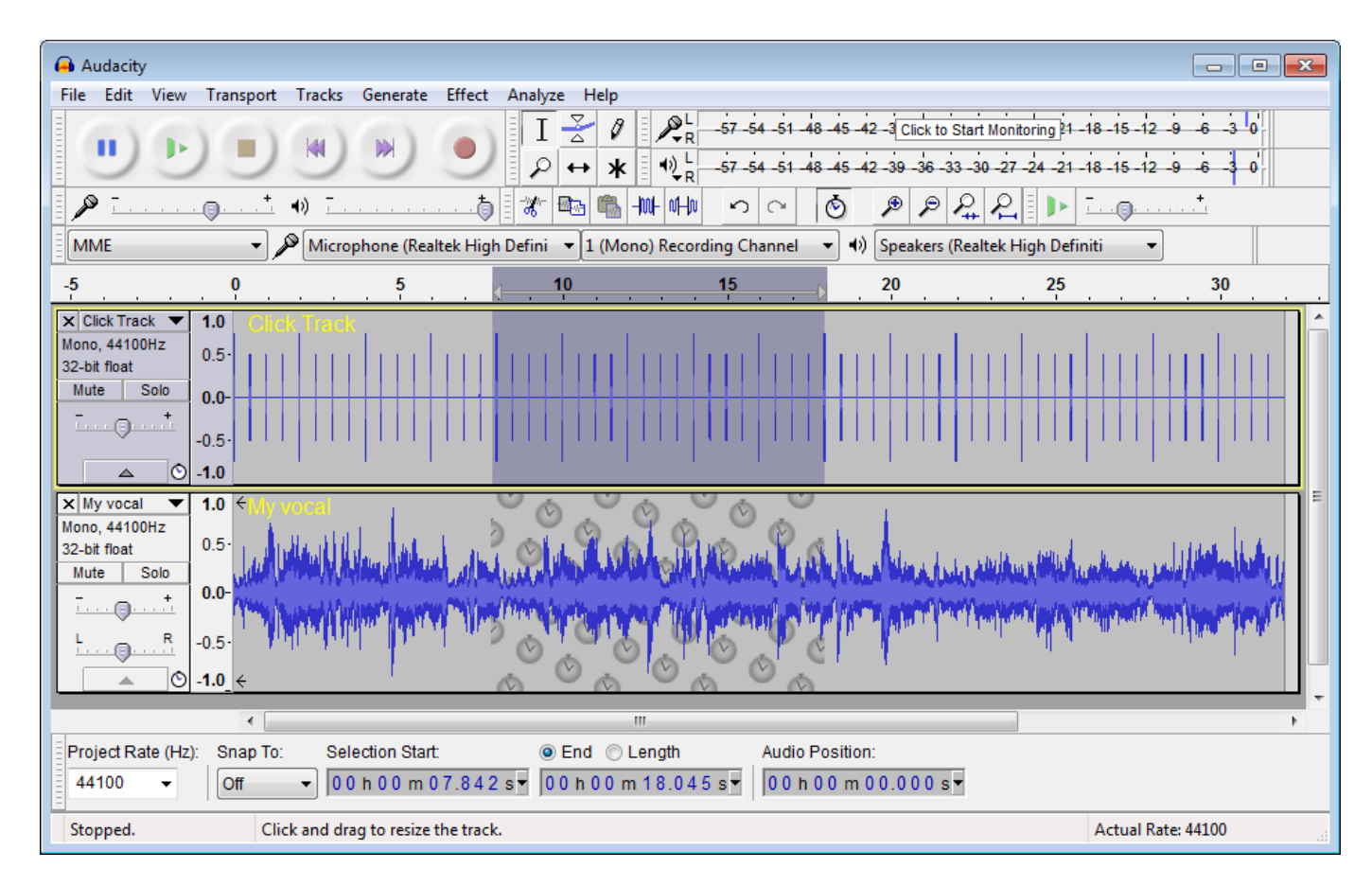

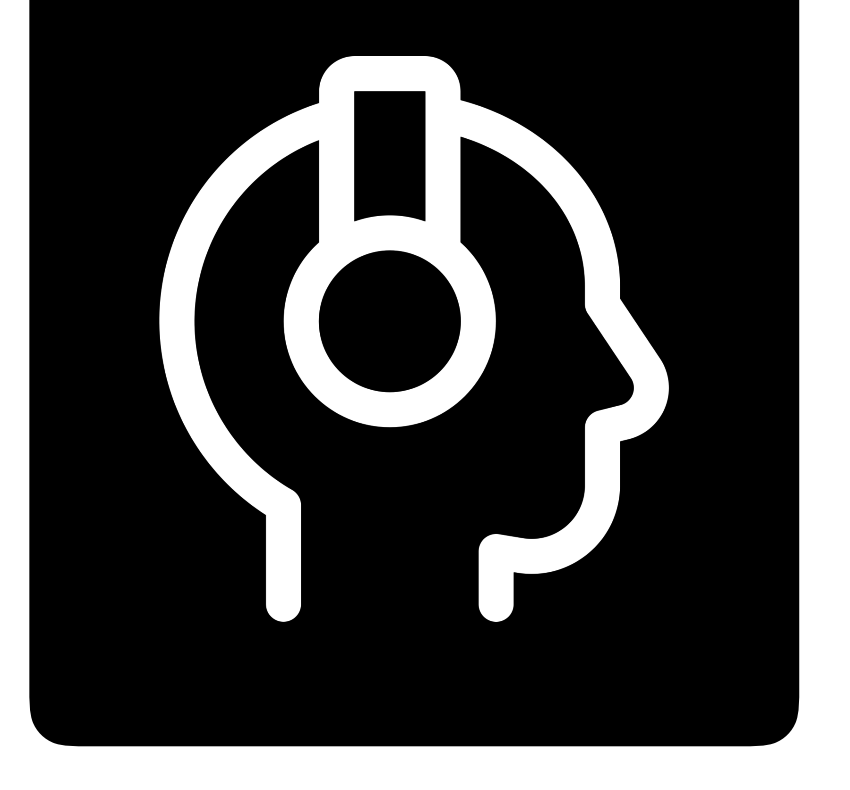

## Am Handy

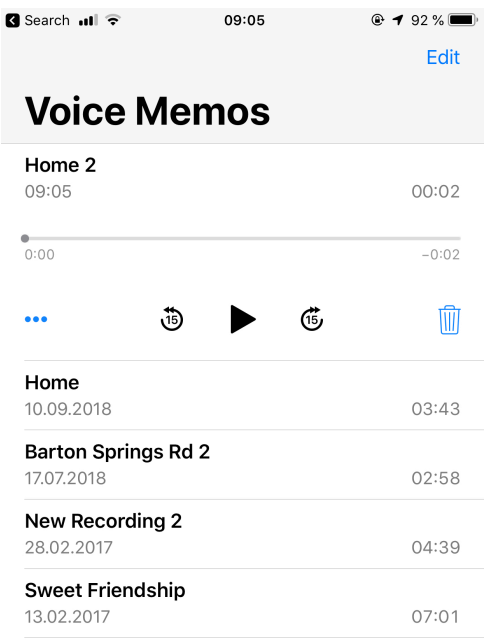

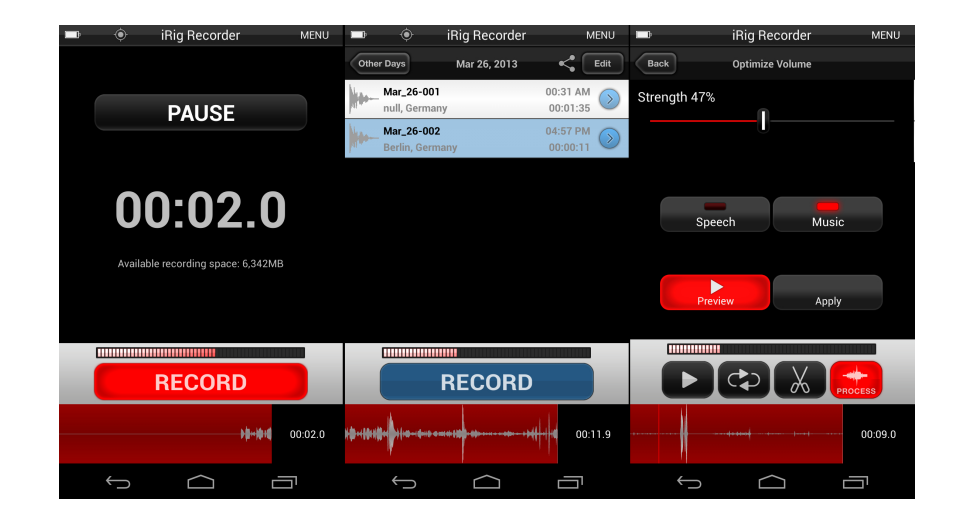

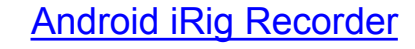

[Video iRig Recorder](https://youtu.be/xrNZvtOQZ84)

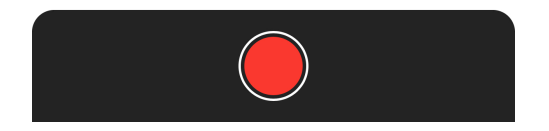

#### **[Link zum Play Store](https://play.google.com/store/apps/details?id=com.ikmultimediaus.android.irigrecorder3)**

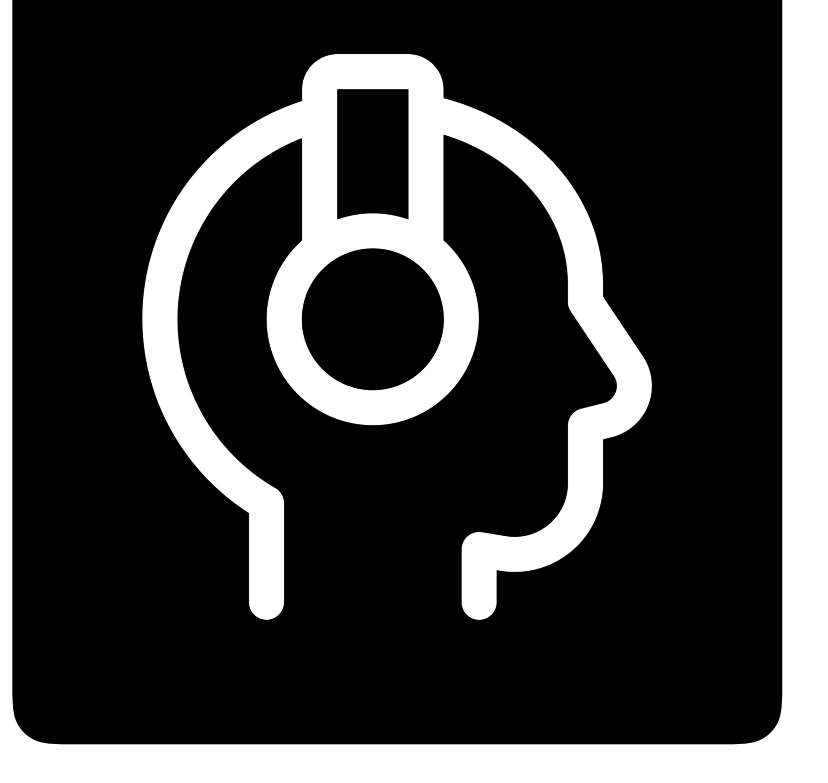

iOS App Voice Memos

# Audio aufnehmen – Auftrag 1

Lehrperson erstellt ein Podcast

- Willkommensbotschaft (Intro)
- 3 bis 5 Kapitel
- Abschied

Zielpublikum? Name? Grafische Elemente?

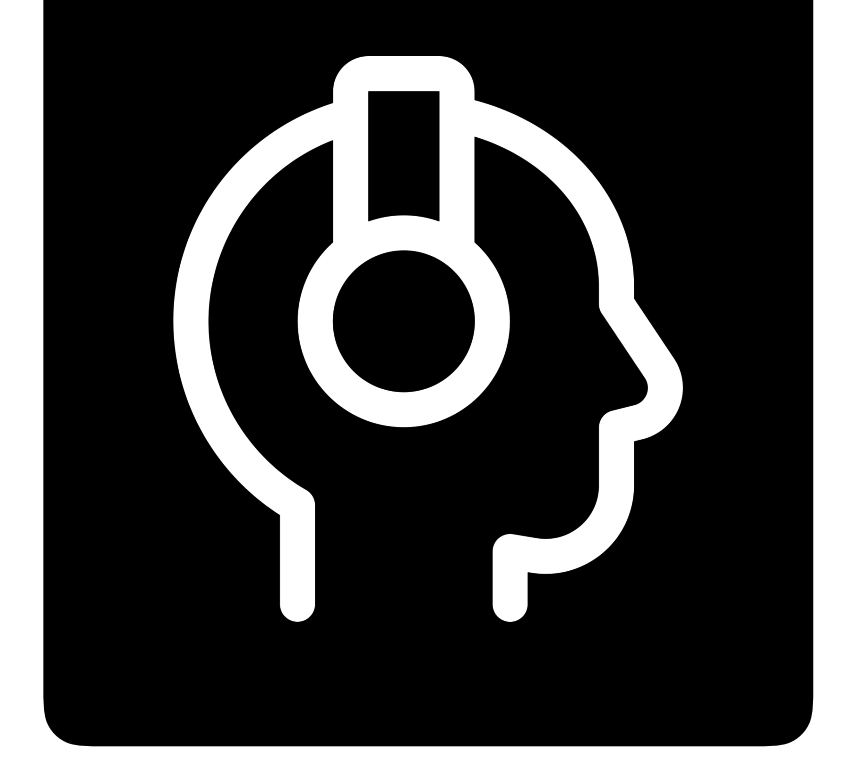

# Audio aufnehmen – Auftrag 2

- S sollen Podcasts erstellen
- Lernszenario?
- Lernziel?
- Vorlage geben?
- Hilfsmittel? Tipps?

Anweisungen für eine Aufgabe erstellen, danach auf Padlet veröffentlichen.

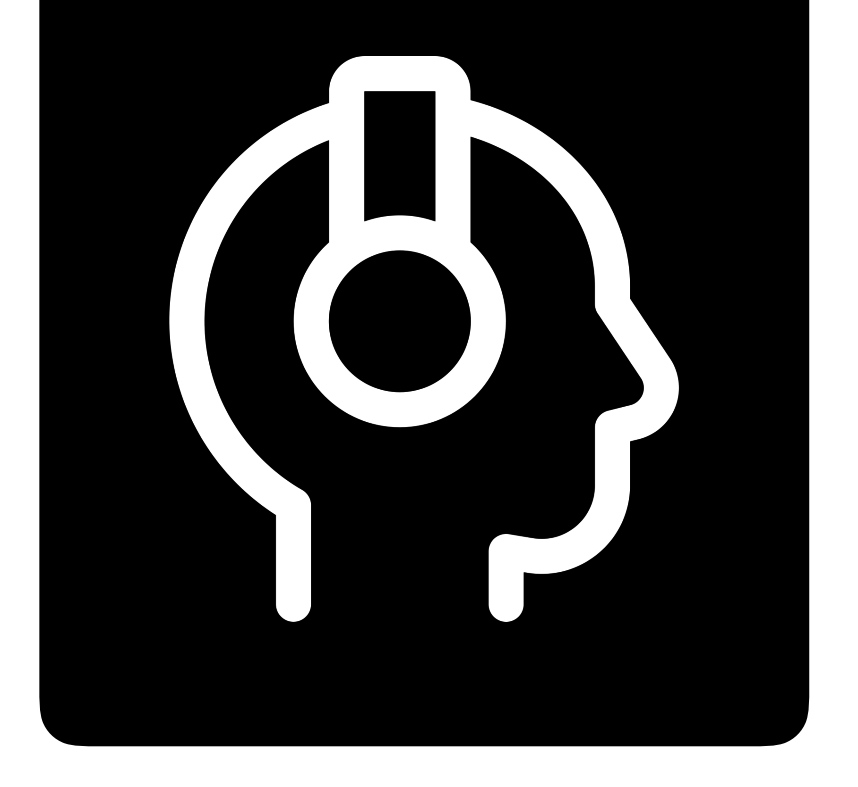

## Podcast Links

- [Einen Podcast erstellen](https://bobblume.de/2018/08/02/unterricht-einen-podcast-erstellen/)
- <http://audacityteam.org>
- <https://www.spreaker.com> (kostenlos)
- <https://www.podcaster.de> (kostenpflichtig)

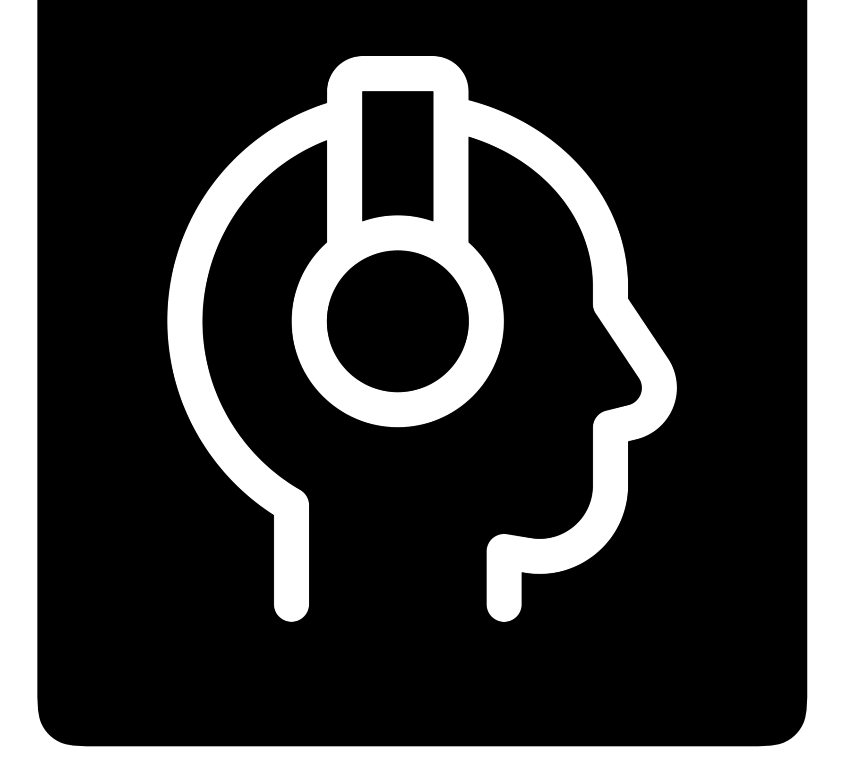

[https://www.androidauthority.com/best-voice-recorder-apps-for](https://www.androidauthority.com/best-voice-recorder-apps-for-android-615332/)[android-615332/](https://www.androidauthority.com/best-voice-recorder-apps-for-android-615332/)

[https://amp.welt.de/wirtschaft/webwelt/article167416141/So-](https://amp.welt.de/wirtschaft/webwelt/article167416141/So-erstellen-Sie-einfach-und-schnell-eigene-Podcasts.html)

[erstellen-Sie-einfach-und-schnell-eigene-Podcasts.html](https://amp.welt.de/wirtschaft/webwelt/article167416141/So-erstellen-Sie-einfach-und-schnell-eigene-Podcasts.html)

<https://podcast-helden.de/podcast-erstellen/>

<https://www.podcastinsights.com/podcast-statistics/>

#### Kontakt

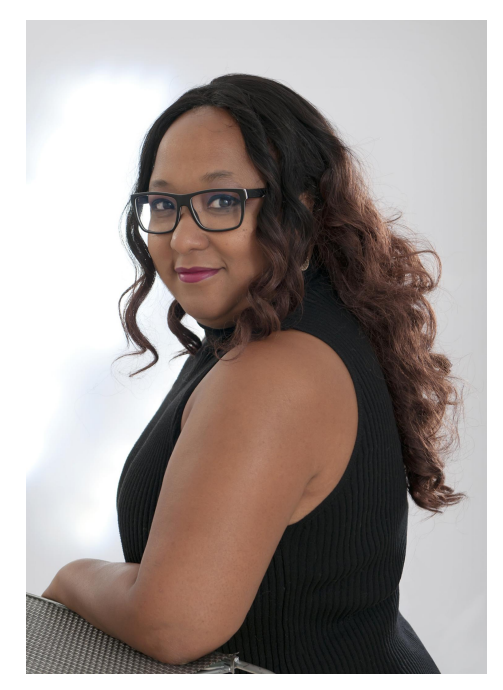

Alicia Bankhofer Englisch und Informatiklehrerin E-Learning Koordinatorin Koordination Ö1 macht Schule

mail aliciabankhofer@gmail.com blog http://bankhoferedu.com twitter @aliciabankhofer

Alle Icons von [thenounproject.com](http://thenounproject.com) und Keynote erworben.

Diese Präsentation ist lizenziert unter [CC BY 4.0](https://creativecommons.org/licenses/by/4.0/deed.de)